## **Retrieving the host ID**

To retrieve the host Name and/or host ID of your machine you need to open a command window. In Windows 7 you can do this by clicking the Start button. In the seach window in the bottom of Start menu typ cmd and press enter.

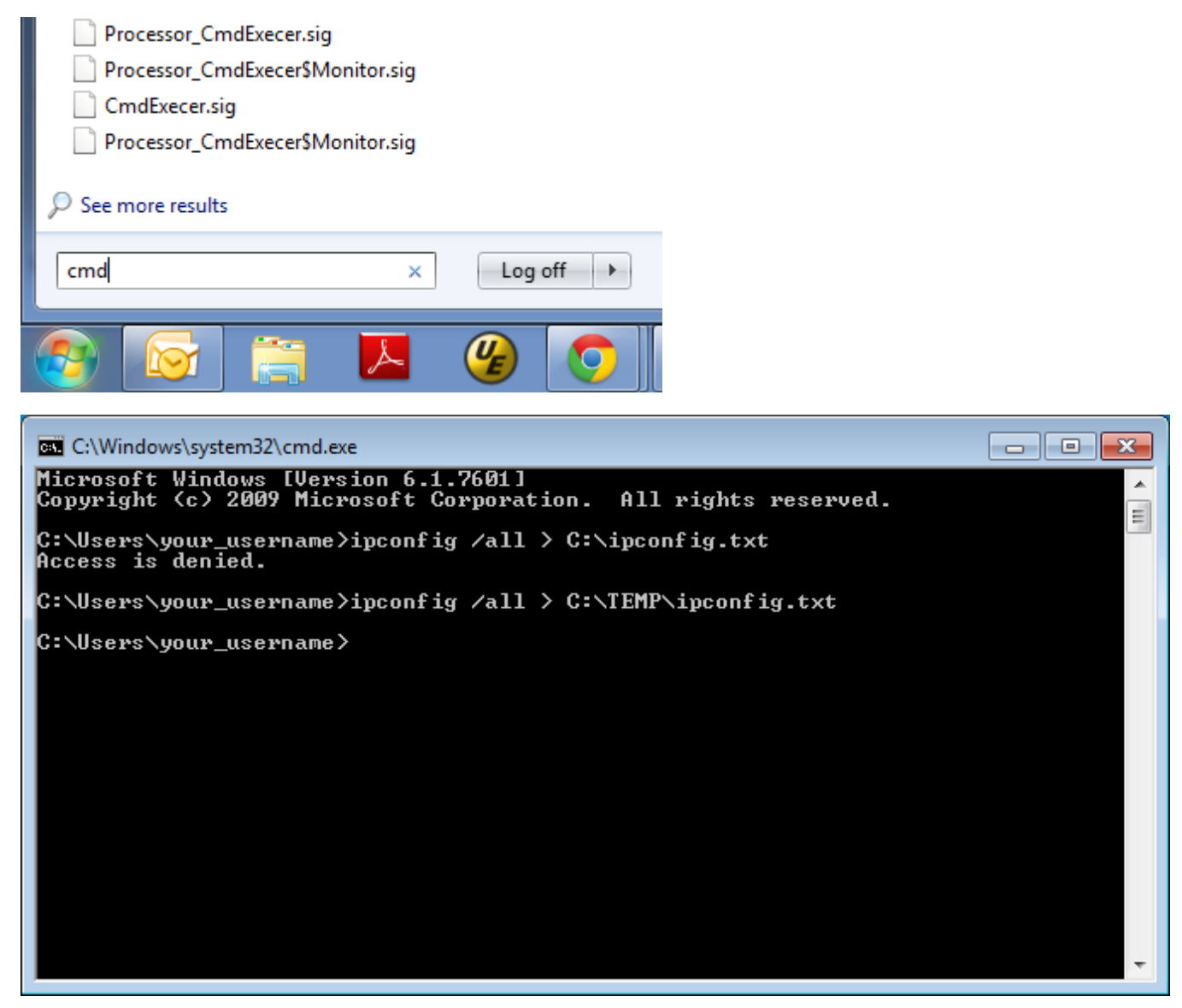

In this command window type

ipconfig /all > C:\ipconfig.txt

If you get the error message "Access is denied" it means you do not have sufficient privileges to write in the specified directory. Choose a directory where you have write access. The output of the ipconfig command will be written to the ipconfig.txt file, in the directory that you specified.

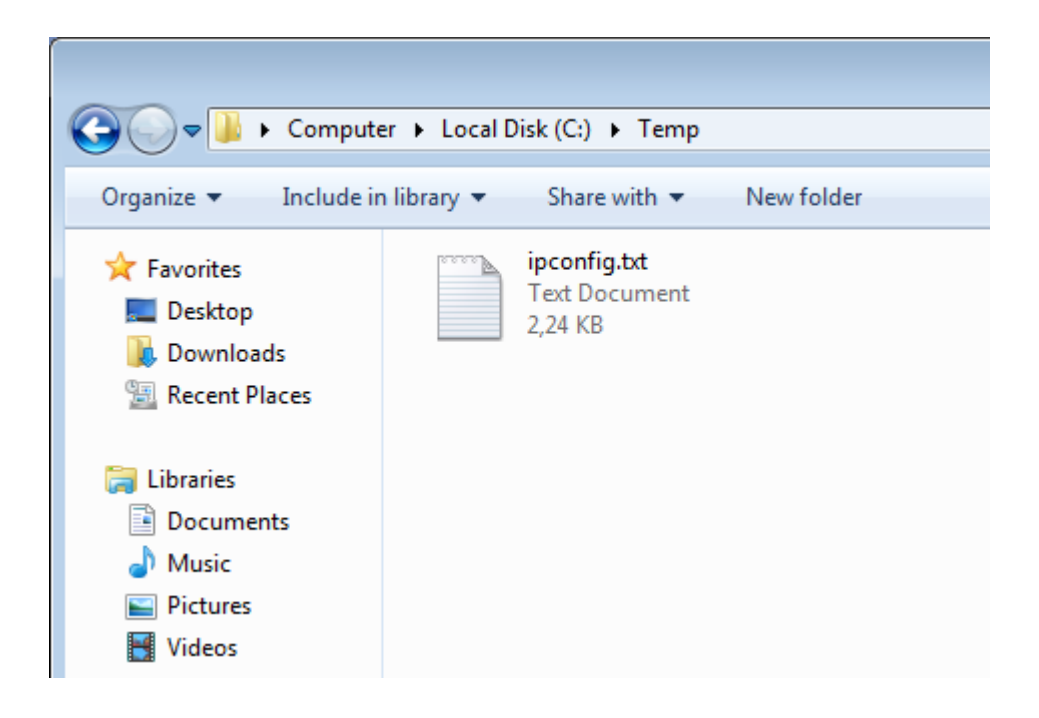